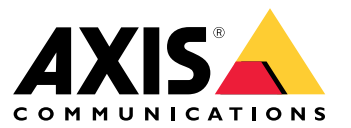

Guía de instalación <sup>y</sup> migración

### Descripción

# Descripción

El archivo de instalación incluye el cliente y el servidor. El cliente proporciona acceso <sup>a</sup> las grabaciones y al vídeo en directo. El servidor gestiona toda la comunicación con las cámaras, los codificadores de vídeo y los dispositivos auxiliares del sistema.

Puede instalar el cliente en el mismo ordenador que el servidor <sup>o</sup> en ordenadores independientes. Le recomendamos que instale el servidor en un ordenador dedicado para obtener el mejor rendimiento y estabilidad.

#### <span id="page-2-0"></span>**Instalar**

### **Instalar**

#### **Instalar**

Si descarga, puede elegir entre estos instaladores:

- Un archivo exe para una instalación completa del servidor y el cliente. El asistente de configuración le permite elegir entre el servidor <sup>o</sup> el cliente, <sup>o</sup> ambos.
- Un archivo msi para una instalación completa del servidor y el cliente.
- Un archivo msi para instalación solo del cliente.

#### Nota

- Compruebe que dispone de todos los derechos de administrador en el ordenador en el que desea instalar .
- Al actualizar <sup>a</sup> una versión más reciente, el servicio de fondo se detiene y no se grabará nada durante la actualización. El servicio en segundo plano se vuelve <sup>a</sup> iniciar después de la actualización.
- 1. Vaya <sup>a</sup> *<https://www.axis.com/products/axis-camera-station/overview>*, inicie sesión en su cuenta MyAxis <sup>y</sup> descargue el programa de instalación preferido para la última versión de AXIS Camera Station.
- 2. Haga doble clic en el archivo de descarga y haga clic en **Sí** para permitir que se realicen cambios en su dispositivo.
- 3. Siga las instrucciones en pantalla en el asistente de configuración.

### Actualizar AXIS Camera Station

### Actualizar AXIS Camera Station

#### Nota

- Si su versión actual es anterior <sup>a</sup> 4.31.018, primero debe actualizar <sup>a</sup> la versión 5.24, dado que la base de datos se actualiza después de la versión 5.24. A continuación, puede actualizar <sup>a</sup> la versión más reciente.
- Si su versión actual es 4.31.018 <sup>o</sup> posterior, puede actualizar directamente <sup>a</sup> la versión más reciente.
- La compatibilidad con el SDK anterior se ha eliminado por completo desde la versión 5.45. Si las integraciones utilizan el SDK anterior, es necesario ponerse en contacto con el proveedor de la integración para actualizarla.
- 1. En el control de servicio de AXIS Camera Station, haga clic en **Stop (Detener)** para detener el servicio.
- 2. Vaya *<https://www.axis.com/axis-camera-station/download/list>* <sup>y</sup> descargue la versión <sup>a</sup> la que desea actualizar.
- 3. *Instalar en la [página](#page-2-0) [3](#page-2-0)* . Seleccione **Install current version (Instalar versión actual)** si no va <sup>a</sup> instalar la versión más reciente.

Para obtener más información, consulte los siguientes archivos:

- *AXIS Camera Station 5.13 Guía de [migración](https://www.axis.com/dam/public/17/14/7e/how-to--axis-camera-station-migration-guide-to-version-513-or-above-en-US-108691.pdf)*
- *AXIS Camera Station 5 Guía de [migración](https://www.axis.com/dam/public/e4/c5/5b/migration-guide-from-axis-camera-station-4-to-5-or-above-en-US-376126.pdf)*

### Mover AXIS Camera Station

### Mover AXIS Camera Station

Tras instalar AXIS Camera Station, se puede mover <sup>a</sup> otro servidor y actualizarlo <sup>a</sup> una versión posterior al mismo tiempo.

Al mover una instalación de AXIS Camera Station, asegúrese de utilizar los mismos ajustes de control del servicio en el nuevo servidor, incluidos el nombre del servidor, la configuración de proxy, la carpeta de copia de seguridad de la base de datos y los puertos. Si necesita certificados, recuerde habilitarlos en el nuevo servidor.

- 1. Instale AXIS Camera Station en el nuevo servidor. Consulte *Instalar en la [página](#page-2-0) [3](#page-2-0)* .
	- Si la versión del servidor antiguo es anterior <sup>a</sup> 4.31.018, solo puede instalar la misma versión <sup>o</sup> una versión no superior <sup>a</sup> la 5.24 en el nuevo servidor. Puesto que la base de datos debe actualizarse primero <sup>a</sup> la versión 5.24, puede actualizar <sup>a</sup> la versión más reciente.
	- Si la versión del servidor antiguo es 4.31.018 <sup>o</sup> posterior, puede instalar la misma versión <sup>o</sup> cualquier versión posterior en el nuevo servidor.
- 2. En ambos servidores, abra el control de servicio de AXIS Camera Station <sup>y</sup> haga clic en **Stop (Detener)** para detener el servicio.
- 3. Mueva los archivos de la base de datos principal en C:\ProgramData\AXIS Communication\AXIS Camera Station Server <sup>a</sup> la misma ubicación en el nuevo servidor. Consulte *Database files [\(Archivos](https://help.axis.com/axis-camera-station-5#database-files) de base de datos)*.
- 4. Si utiliza AXIS Camera Station Secure Entry, mueva **SecureEntry.db** en C:\ProgramData\Axis Communications\Axis Camera Station\Components\Axis Secure Entry <sup>a</sup> la misma ubicación en el nuevo servidor.
- 5. Mueva las grabaciones en la ubicación de grabación especificada en **Configuration <sup>&</sup>gt; Storage <sup>&</sup>gt; Management (Configuración <sup>&</sup>gt; Almacenamiento <sup>&</sup>gt; Administración)** <sup>a</sup> la misma ubicación en el nuevo servidor.
- 6. En el nuevo servidor:
	- 6.1 Inicie el servicio AXIS Camera Station.
	- 6.2 Inicie el cliente de AXIS Camera Station.
	- 6.3 Inicie sesión en el servidor mediante el usuario actual <sup>u</sup> otro usuario de Windows.
	- 6.4 Introduzca la contraseña para los dispositivos en **Configuration <sup>&</sup>gt; Devices <sup>&</sup>gt; Management (Configuración <sup>&</sup>gt; Dispositivos <sup>&</sup>gt; Administración)**.
- 7. Registre nuevas licencias desde el *AXIS [License](http://www.axis.com/licenses) Portal*. Consulte *Mover [licencias](https://help.axis.com/axis-camera-station-5#move-licenses-between-systems) entre sistemas*.

# ¿Necesita más ayuda?

# ¿Necesita más ayuda?

#### **Enlaces útiles**

- *[Parámetros](https://www.axis.com/dam/public/76/4b/d4/installation-parameters-microsoft-installer-en-GB+en-US-416222.pdf) de instalación - Instalador de Microsoft*
- *Switches de instalación - [ejecutable](https://www.axis.com/dam/public/93/d6/fa/installation-switches-executable-en-GB+en-US-416223.pdf)*
- *notas de la [versión](https://www.axis.com/ftp/pub_soft/cam_srv/cam_station/latest/relnote.txt?_gl=1*arcs8s*_ga*MzM4NDM5MDAuMTY0MjA4MjkwNw..*_ga_T9SZM6VD8F*MTY0MjE1MDczNS43LjEuMTY0MjE1MDgwMy4w)*
- *[manual](https://help.axis.com/en-us/axis-camera-station-5) del usuario*
- *vídeos [tutoriales](https://help.axis.com/axis-camera-station-tutorial-videos)*

#### **Contacto con asistencia técnica**

Si necesita más ayuda, vaya <sup>a</sup> *[axis.com/support](https://www.axis.com/support)*.

Guía de instalación y migración AXIS Camera Station © Axis Communications AB, 2019 -

Ver . M11.8 5 Fecha: Abril 2024 2024 N.º de pieza T1 0133864